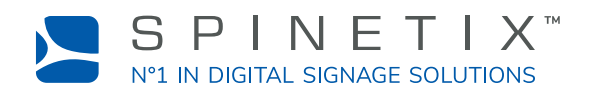

# **Merci d'avoir choisi DIVA - Digital Signage Player**

# *Suivez facilement ces étapes pour débuter.*

### **Étape 1:** *Connection à l'écran*

Vous avez besoin d'un écran avec un port HDMI et d'un câble HDMI (non inclus).

- 1. Connectez une extrémité du câble HDMI au port HDMI de votre DIVA Digital Signage Player.
- 2. Connectez l'autre extrémité du câble HDMI au port HDMI du périphérique d'affichage.

#### **Étape 2:** *Connection au réseau*

Vous avez besoin d'un câble Ethernet (non inclus).

- 1. Connectez une extrémité du câble Ethernet au port Ethernet de votre DIVA Digital Signage Player.
- 2. Connectez l'autre extrémité du câble Ethernet au port Ethernet d'un commutateur LAN ou d'un ordinateur.

# **Étape 3:** *Connection de l'alimentation*

DIVA - Digital Signage Player est livré avec une unité d'alimentation (PSU) et un câble d'alimentation secteur.

- 1. Connectez le câble d'alimentation CC relié à l'unité d'alimentation au port d'entrée CC de votre DIVA Digital Signage Player.
- 2. Connectez le câble d'alimentation secteur à l'unité d'alimentation.
- 3. Connectez l'autre extrémité du câble d'alimentation secteur à une prise de courant.
- 4. Allumez le périphérique d'affichage et le commutateur LAN ou l'ordinateur.

# **Étape 4:** *Configuration de votre DIVA - Digital Signage Player*

Pour configurer votre DIVA - Digital Signage Player, suivez les instructions à l'écran.

- 1. Appuyez sur le bouton bleu de votre DIVA Digital Signage Player.
- 2. Tapez l'adresse IP affichée sur votre écran dans la barre d'adresse de votre navigateur.
- 3. Une fois connecté à l'interface web du player, suivez les instructions pour terminer l'installation.
- 4. Lorsque la configuration est terminée, votre DIVA Digital Signage Player va redémarrer.

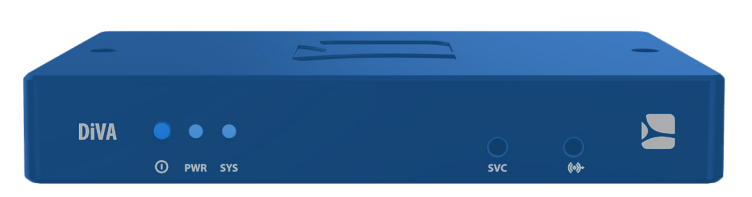

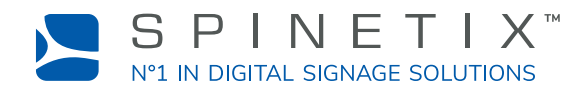

#### **Interface Web**

DIVA - Digital Signage Player est fourni avec des Modèles et des Applications accessibles via l'interface web du player. Vous pouvez facilement créer et planifier instantanément votre contenu d'affichage dynamique.

#### **Guides et Spécifications Techniques**

Les guides, les spécifications techniques et d'autres documents sont disponibles sur [spinetix.com/docs](https://www.spinetix.com/fr/support/get-information).

#### **Formation et Certification**

SpinetiX et ses distributeurs proposent des programmes de formation et de certification destinés aux installateurs et aux intégrateurs audiovisuels dans le monde entier. Plus d'informations sont disponibles sur [spinetix.com/academy](https://www.spinetix.com/fr/partners/training).

#### **Dépannage**

La plupart des problèmes peuvent être résolus rapidement en suivant les conseils de dépannage sur [support.spinetix.com](http://support.spinetix.com).

Vous pouvez également contacter votre distributeur ou revendeur SpinetiX local sur [spinetix.com/buy](https://www.spinetix.com/fr/buy).

#### **Support Technique**

Une documentation technique complète est disponible sur [support.spinetix.com.](http://support.spinetix.com) Pour plus d'assistance technique, vous pouvez contacter votre distributeur ou revendeur local SpinetiX sur [spinetix.com/buy](https://www.spinetix.com/fr/buy).

#### **Recyclage et Disposition**

Veuillez recycler votre DIVA - Digital Signage Player de manière responsable et en respectant les réglementations en vigueur dans votre pays.

#### **Légal**

Les termes et conditions, politiques et accords relatifs à DIVA - Digital Signage Player sont disponibles sur [spinetix.com/legal](https://www.spinetix.com/fr/legal).

COPYRIGHT © 2018 SPINETIX. TOUS LES DROITS SONT RÉSERVÉS.

SpinetiX et Hyper Media Player (HMP) sont des marques déposées et tous les logos et conceptions graphiques sont des marques commerciales de SpinetiX AG. Les autres noms de produits et de sociétés figurant sur les produits et matériaux de SpinetiX sont utilisés uniquement à des fins d'identification et peuvent être des marques commerciales ou des marques déposées de leurs sociétés respectives. Les marques déposées et non déposées utilisées dans les produits et matériels SpinetiX sont la propriété exclusive de leurs propriétaires respectifs.